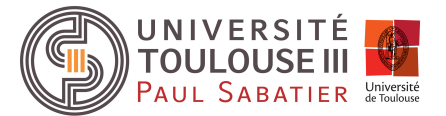

# Chef d'oeuvre - Recette Approximation d'éclairage indirect en temps réel

Blaise Cardonne Gauthier Bouyjou Valentin Camus Rihab Elrifai Sylvain Durand

Encadrant/Client : François Desrichard

Février 2020

# Contents

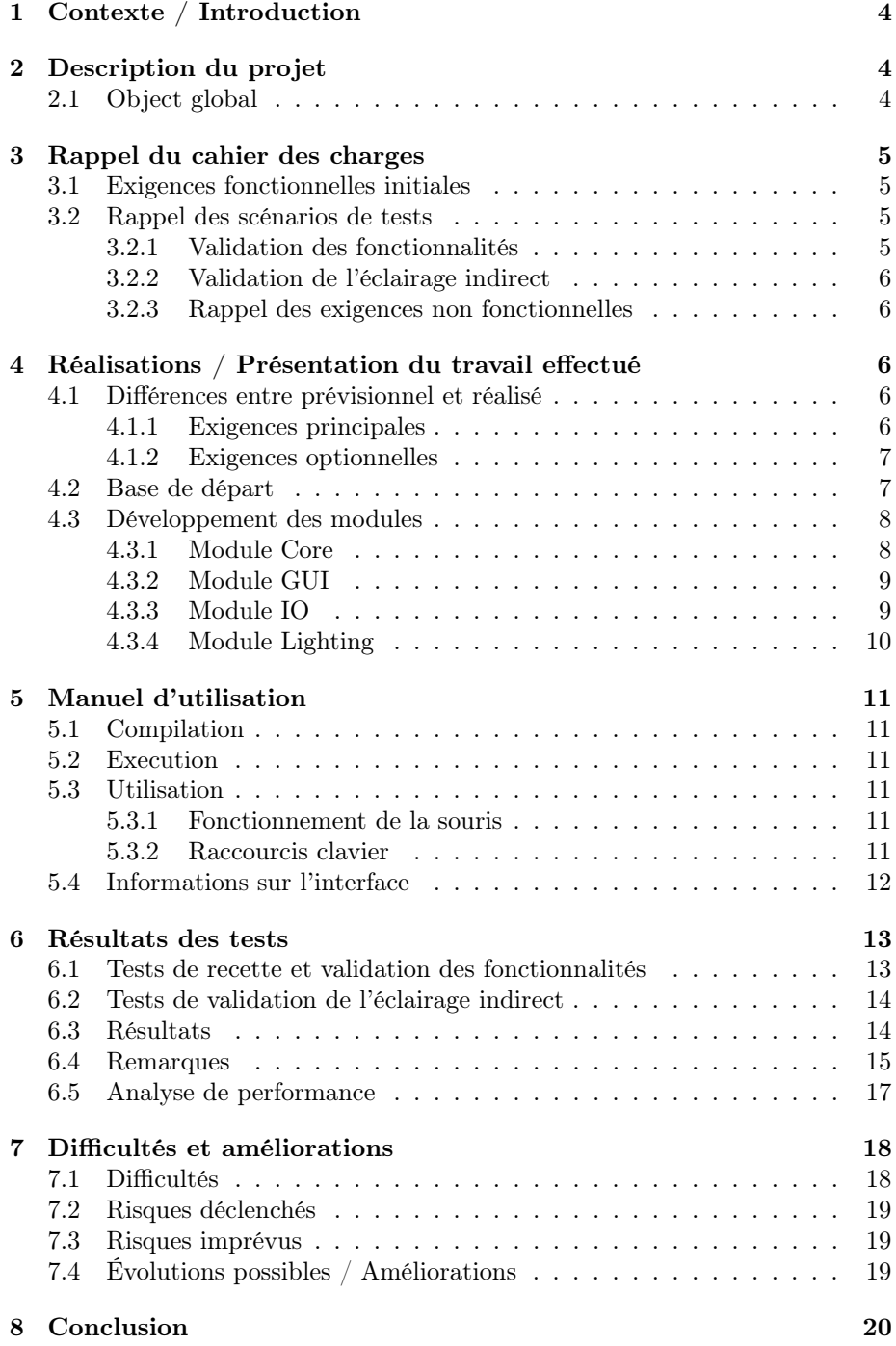

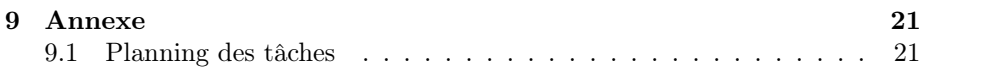

# <span id="page-3-0"></span>1 Contexte / Introduction

Ce document est rédigé dans le cadre de la livraison du logiciel, il va notamment permettre de définir quelles fonctionnalités ont été implémentées ou non. Il vient clore l'UE Chef-d'oeuvre du Master 2 IGAI 2019/2020 mettant en avant nos capacités de développement en équipe autour d'un projet universitaire.

Ce projet a été proposé et encadré par M. François Desrichard actuellement doctorant à l'IRIT (Institut de Recherche en Informatique de Toulouse). L'équipe GIR chargée du développement est composée de cinq étudiants du Master 2 IGAI : Blaise Cardonne, Gauthier Bouyjou, Valentin Camus, Rihab Elrifai et Sylvain Durand.

L'éclairage indirect d'une scène 3D en temps réel reste un défi majeur, notamment pour les industries du jeu vidéo où la qualité du rendu est primordiale pour rivaliser avec de nombreux concurrents.

Le but de ce projet est d'implémenter l'article de recherche sur les Reflective Shadow Maps[\[1\]](#page-21-0) permettant un éclairage indirect de la scène 3D ainsi que l'utilisation des gaussiennes sphériques citées dans l'article de Square Enix [\[2\]](#page-21-1) permettant l'élimination d'artefacts indésirables (splotch) sur l'image lors du calcul d'un éclairage global. Un troisième article nous a été proposé pour compléter les deux approches précédentes, les Imperfect Shadow Maps[\[3\]](#page-21-2).

Le produit final devra permettre un rendu physiquement réaliste d'une scène en temps réel.

# <span id="page-3-1"></span>2 Description du projet

### <span id="page-3-2"></span>2.1 Object global

Notre projet s'est déroulé en deux temps. Dans un premier temps, nous avons créer une base moteur permettant un rendu temps-réel d'une scène 3D précédemment importée selon un format standard, ainsi que d'avoir un éclairage direct des sources de lumières dispersées dans la scène.

Puis dans un deuxième temps nous avons répondu aux problèmes d'éclairage indirect proposé par notre client en implémentant une solution présentée dans un article de recherche, les Reflective shadow maps[\[1\]](#page-21-0).

Il est important pour le client d'avoir une démo utilisable, simple et minimaliste, mettant en évidence au moins une solution d'éclairage indirect.

# <span id="page-4-0"></span>3 Rappel du cahier des charges

### <span id="page-4-1"></span>3.1 Exigences fonctionnelles initiales

Le produit fini devra offrir l'ensemble des fonctionnalités suivantes (fonctionnalités optionnelles incluses):

- Le chargement d'une scène 3D
- L'affichage d'une scène 3D via un modèle de BRDF physiquement réaliste
- La gestion de caméra dynamique
- La gestion de sources lumineuses (éventuellement dynamiques)
- Le changement de mode de rendu (notamment pour comparer les différentes méthodes)
- La gestion de l'éclairage indirect selon les méthodes suivantes:
	- Reflective shadow maps[\[1\]](#page-21-0)
	- Reflective shadow maps[\[1\]](#page-21-0) et les gaussiennes sphériques[\[2\]](#page-21-1)
	- Reflective shadow maps[\[1\]](#page-21-0), les gaussiennes sphériques[\[2\]](#page-21-1) et les Imperfect Shadow Maps[\[3\]](#page-21-2)
- La sauvegarde d'images pour comparaison avec des références

### <span id="page-4-2"></span>3.2 Rappel des scénarios de tests

#### <span id="page-4-3"></span>3.2.1 Validation des fonctionnalités

- $FP =$  Fonction Principale
- $FO =$  Fonction Optionnelle

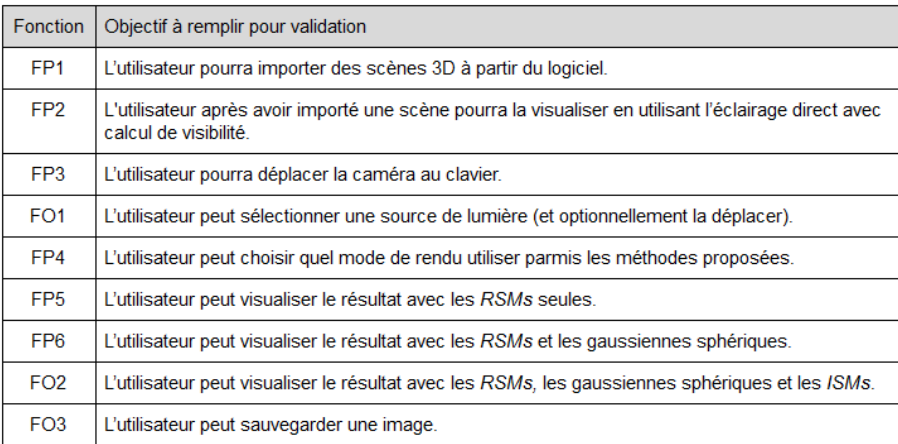

Figure 1: Scénario de tests des fonctions principales et optionnelles du système

#### <span id="page-5-0"></span>3.2.2 Validation de l'éclairage indirect

La validation du résultat se fera au final uniquement de manière visuelle et pas par un calcul de distance par rapport à une image de référence générée par exemple sous PBRT, comme nous l'avions précédemment évoqué.

#### <span id="page-5-1"></span>3.2.3 Rappel des exigences non fonctionnelles

Nous avons une exigence non fonctionnelle fondamentale dans le cadre de ce projet, qui est en réalité une contrainte: le fonctionnement en temps réel. En effet, au moins pour la méthode Reflective shadow maps[\[1\]](#page-21-0) et les gaussiennes sphériques[\[2\]](#page-21-1), nous aurons besoin d'obtenir un résultat fonctionnant à un taux d'images par seconde satisfaisant (avoisinant les 60 images par seconde). Cette contrainte n'est pas simple à considérer étant donné que le nombre d'image par seconde est lié à la complexité de la scène (et cela même en rendu différé).

# <span id="page-5-2"></span>4 Réalisations / Présentation du travail effectué

### <span id="page-5-3"></span>4.1 Différences entre prévisionnel et réalisé

Cette partie va reprendre les exigences principales et optionnelles définies dans le dossier de spécification qui ont été validées ou non.

#### <span id="page-5-4"></span>4.1.1 Exigences principales

 $FP =$  Fonction Principale

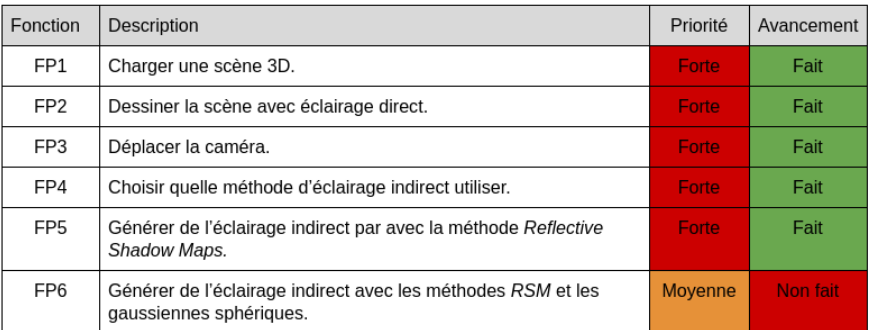

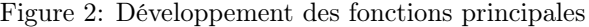

Comme vous pouvez le voir, la plupart des exigences principales ont été respectées. Il manque à ce jour qu'une seule exigence principale qui aurait permis un meilleur résultat mais qui n'est pas nécessaire pour avoir une estimation de l'éclairage global de la scène.

#### <span id="page-6-0"></span>4.1.2 Exigences optionnelles

 $FO =$  Fonction Optionnelle

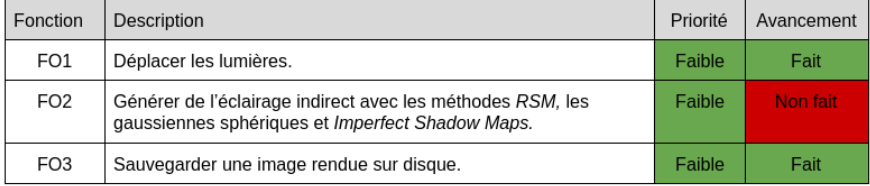

Figure 3: Développement des fonctions optionnelles

Deux exigences optionnelles ont été implémentées malgré le fait que nous n'avons pas pu implémenter toutes les exigences principales et la faible priorité de ces exigences optionnelles, car elles permettent de compléter ce qui a été fait sans gros surcoût de développement et qu'elles présentent un intérêt lors des test. On peut par exemple remarquer des choses intéressantes grâce au déplacement des sources lumineuses.

#### <span id="page-6-1"></span>4.2 Base de départ

Nous sommes partit sur un nouveau dépot github vierge pour développer la démo à partir de zéro.

# <span id="page-7-0"></span>4.3 Développement des modules

## <span id="page-7-1"></span>4.3.1 Module Core

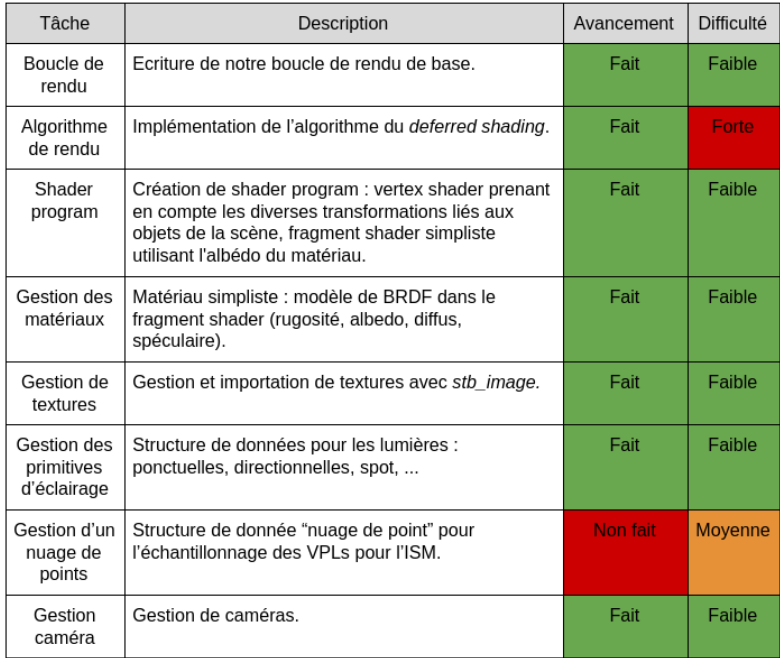

Figure 4: Avancement du module Core

## <span id="page-8-0"></span>4.3.2 Module GUI

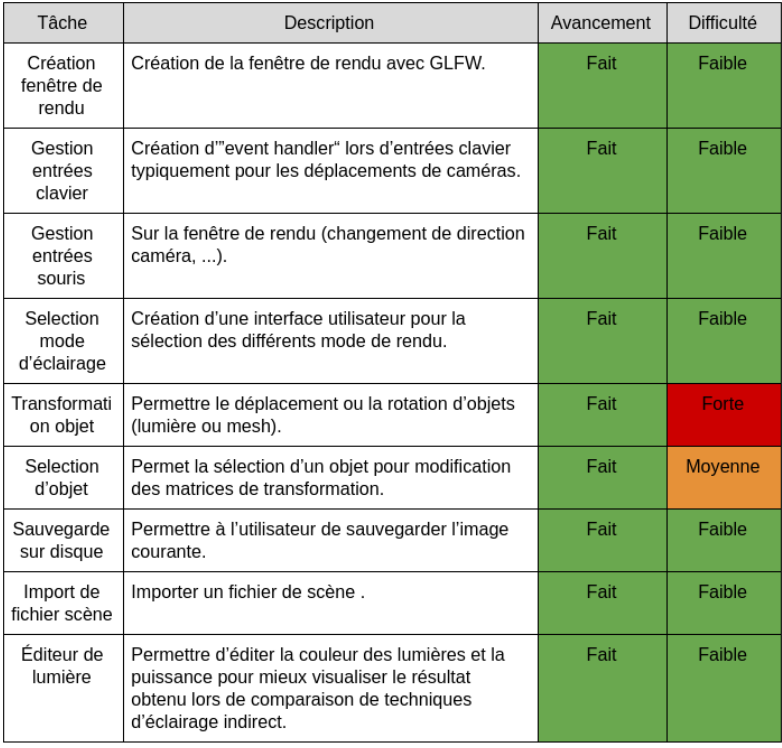

# Figure 5: Avancement du module GUI

### <span id="page-8-1"></span>4.3.3 Module IO

| Tâche                             | Description                                                                                                    | Avancement | Difficulté |
|-----------------------------------|----------------------------------------------------------------------------------------------------|------------|------------|
| Importer<br>scène                 | Utilisation de la librairie externe Assimp pour<br>importer tous types de fichier compatibles vers<br>notre structure de scène. | Fait       | Moyenne    |
| Sauvegarde<br>image sur<br>disque | Sauvegarde de l'image courante sur disque.<br>Utilisation de write de stb image.                                                | Fait       | Faible     |

Figure 6: Avancement du module IO

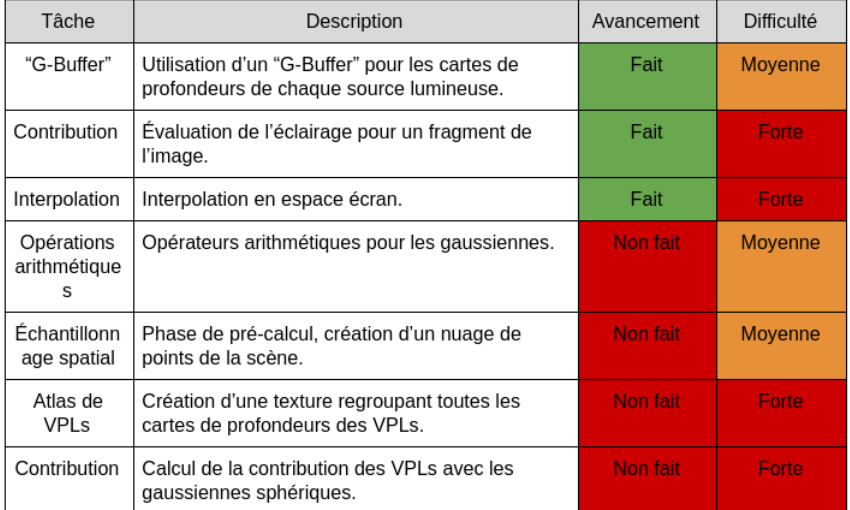

## <span id="page-9-0"></span>4.3.4 Module Lighting

Figure 7: Avancement du module Lighting

# <span id="page-10-0"></span>5 Manuel d'utilisation

Le projet utilisant le gestionnaire de version git, le code source est disponible sur ce lien github <https://github.com/ValentinCamus/GIR-Engine>. La version finale du projet se trouve sur la branche master. Un fichier Readme vient appuyer la démarche de compilation. Ce manuel d'utilisation vient aider les personnes voulant en savoir plus sur ce logiciel.

### <span id="page-10-1"></span>5.1 Compilation

```
1 \left| \begin{array}{cc} g & \text{if} \end{array} \right. \left| \begin{array}{cc} g & \text{if} \end{array} \right. \left| \begin{array}{cc} g & \text{if} \end{array} \right. \left| \begin{array}{cc} g & \text{if} \end{array} \right. \left| \begin{array}{cc} g & \text{if} \end{array} \right. \left| \begin{array}{cc} g & \text{if} \end{array} \right.2 \nvert \nvert cd GIR-Engine<br>3 \nvert \nvert mkdir Build
          mkdir Build
4 cd Build
5 cmake ..
6 make -j4
```
Pas besoin de faire un git submodule, les sous modules (assimp, glad, glfw, glm, imgui, stb, . . . ) sont automatiquement récupérés via le Cmake. Les assets (Sponza de Crytek et les textures "PBR", environ 200Mo) sont déja présents dans le dépot github.

### <span id="page-10-2"></span>5.2 Execution

Sous linux, vous pouvez lancer la démo simplement:

1 | ./ Sources/ GIR\_Engine # depuis le dossier Build

### <span id="page-10-3"></span>5.3 Utilisation

#### <span id="page-10-4"></span>5.3.1 Fonctionnement de la souris

Vous pouvez agir sur l'orientation de la caméra en maintenant le clic molette enfoncé et en déplaçant la souris.

#### <span id="page-10-5"></span>5.3.2 Raccourcis clavier

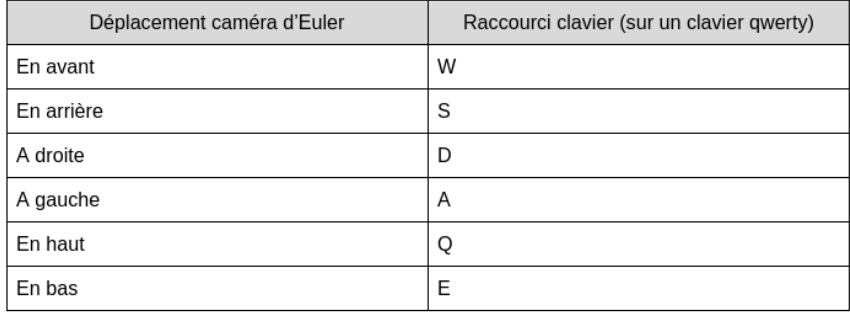

Figure 8: Touche clavier pour déplacer la caméra d'Euler

La touche F5 permet quant à elle de recharger les shaders (ce qui est pratique quand on expérimente) et la touche F6 permet de prendre une capture de l'écran de rendu.

### <span id="page-11-0"></span>5.4 Informations sur l'interface

L'interface est constituée d'une grande fenêtre de rendu, ainsi que d'un panneau latéral sur la droite permettant plusieurs actions utilisateurs.

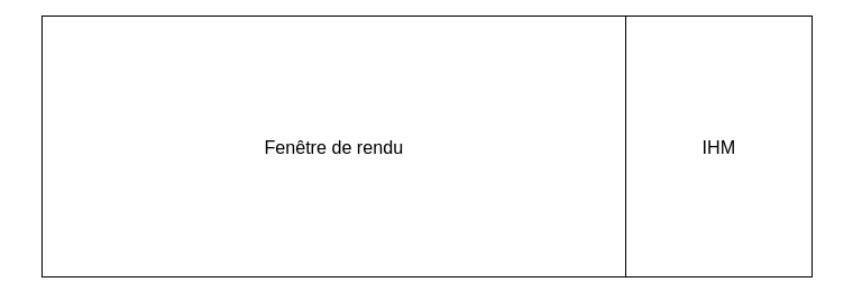

Figure 9: Vue d'ensemble

Le panneau latéral permet des interactions avec les objets de la scène permettant de voir comment se comporte l'éclairage indirect en orientant différemment les différentes sources de lumières. La sélection d'un objet dans la hiérarchie de scène fait apparaître un gizmo dans la fenêtre de rendu sur cet objet. Un système de docking inclus dans la librairie imGui permet d'organiser l'interface à la guise de l'utilisateur.

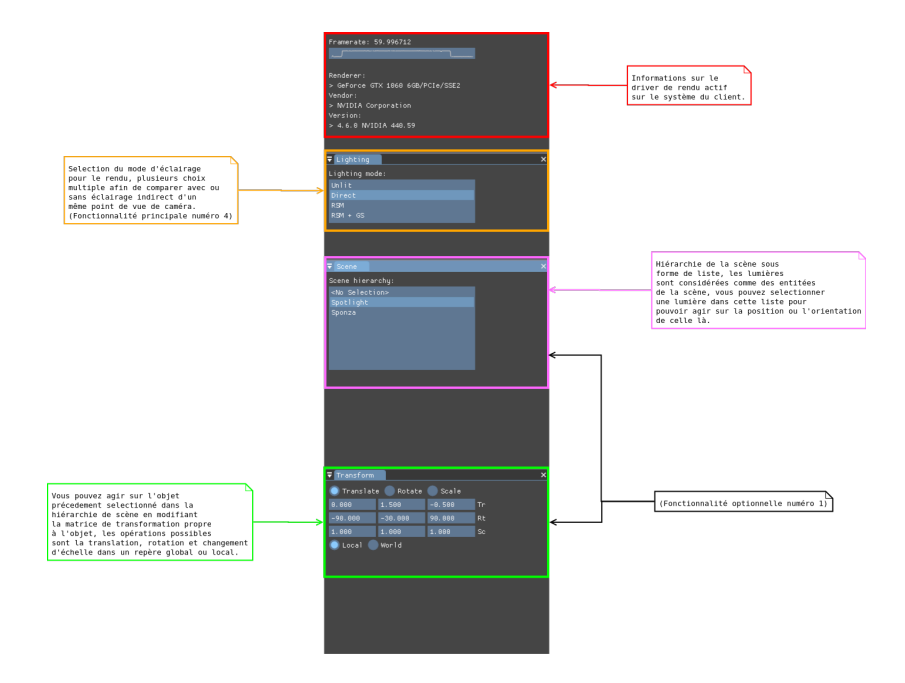

Figure 10: Panneau latéral servant d'interface utilisateur

# <span id="page-12-0"></span>6 Résultats des tests

## <span id="page-12-1"></span>6.1 Tests de recette et validation des fonctionnalités

| Fonction        | Objectif à remplir pour validation                                                                                             | Validé |
|-----------------|----------------------------------------------------------------------------------------------------|--------|
| FP1             | L'utilisateur pourra importer des scènes 3D à partir du logiciel.                                                              | oui    |
| FP <sub>2</sub> | L'utilisateur après avoir importé une scène pourra la visualiser en utilisant l'éclairage<br>direct avec calcul de visibilité. | oui    |
| FP3             | L'utilisateur pourra déplacer la caméra au clavier.                                                                            | oui    |
| FO1             | L'utilisateur peut sélectionner une source de lumière (et optionnellement la<br>déplacer).                                     | oui    |
| FP4             | L'utilisateur peut choisir quel mode de rendu utiliser parmis les méthodes proposées.                                          | oui    |
| FP <sub>5</sub> | L'utilisateur peut visualiser le résultat avec les RSMs seules.                                                                | oui    |
| FP <sub>6</sub> | L'utilisateur peut visualiser le résultat avec les RSMs et les gaussiennes sphériques.                                         | non    |
| FO <sub>2</sub> | L'utilisateur peut visualiser le résultat avec les RSMs, les gaussiennes sphériques et<br>les ISMs.                            | non    |
| FO <sub>3</sub> | L'utilisateur peut sauvegarder une image.                                                                                      | oui    |

Figure 11: Tests de recette

### <span id="page-13-0"></span>6.2 Tests de validation de l'éclairage indirect

La fonctionnalité de sauvegarde du FBO courant sur le disque permettant une comparaison d'image entre éclairage direct et ayant été implantée, on pourrait mesurer la dissemblance des images pour mettre en valeur la contribution de la méthode d'éclairage indirect.

L'importation d'un fichier scène type PBRT avec un logiciel utilisant du lancer de rayons n'ayant pas été fait, nous ne pouvons pas comparer le réalisme de nos rendu avec une image de référence. On ne peut que remarquer certains défauts de la méthode qui sont flagrants pour l'oeil humain.

Nous allons donc proposer plusieurs échantillons d'images comparant la scène 3D d'un même point de vue avec ou sans éclairage indirect avec la méthode des RSMs[\[1\]](#page-21-0), comparé avec un simple éclairage direct avec calcul d'ombrage (SM).

### <span id="page-13-1"></span>6.3 Résultats

En considérant un nombre suffisant de VPLs, on obtient des résultats plutôt lisses et propre dans la majorité des cas observés.

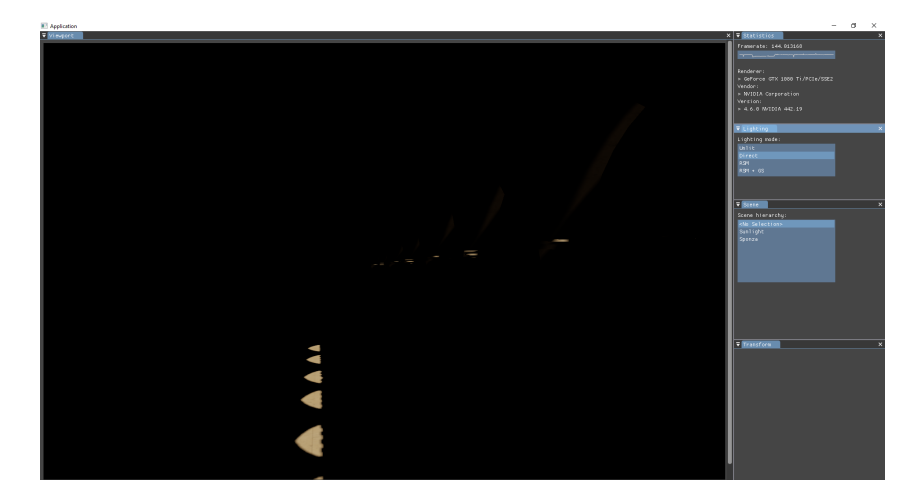

Figure 12: Eclairage direct uniquement

La différence entre les rendus avec et sans éclairage indirect est évidemment flagrante. Certaines variations restent cependant subtiles à percevoir. Un écran avec des noirs suffisamments profond peut être utile pour observer certaines des subtilités de la méthodes.

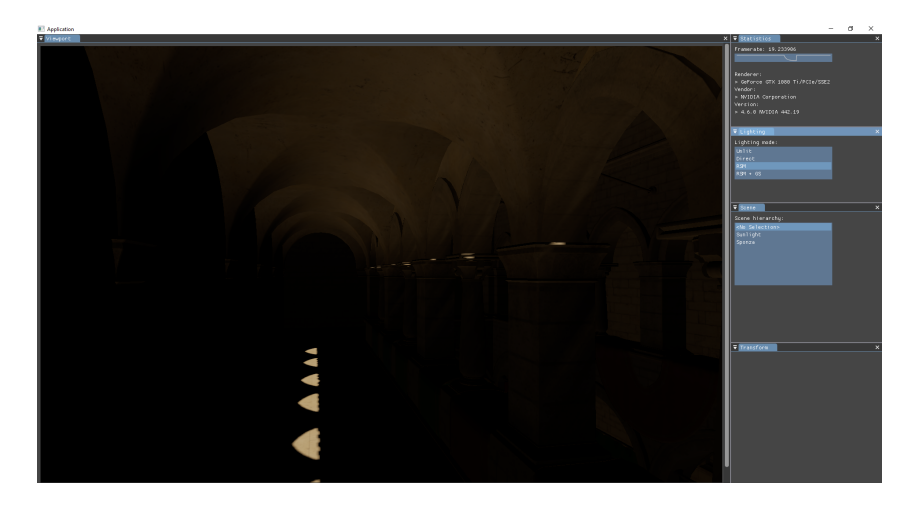

Figure 13: Eclairage direct et indirect (600 VPLs)

Vous noterez qu'on observe quand même quelques artefacts liés au nombre de VPLs considérées en haut des poteaux (à la base des arches), et cela même avec 600 VPLs par pixel.

Vous trouverez un certain nombre d'images supplémentaires dans l'archive du rapport.

#### <span id="page-14-0"></span>6.4 Remarques

Même si l'exemple choisi précédemment est assez flatteur pour les RSMs[\[1\]](#page-21-0), ces dernières sont loins d'être exempts de défauts.

Comme nous en avions parlé lors de la présentation et du rapport sur les méthodes et algorithmes, les RSMs[\[1\]](#page-21-0) possèdent notamment le gros inconvénient de ne pas prendre en compte la visibilité entre les points de la scène et les VPLs. Cela donne par endroit des "applats" d'éclairage qui parraissent assez faux.

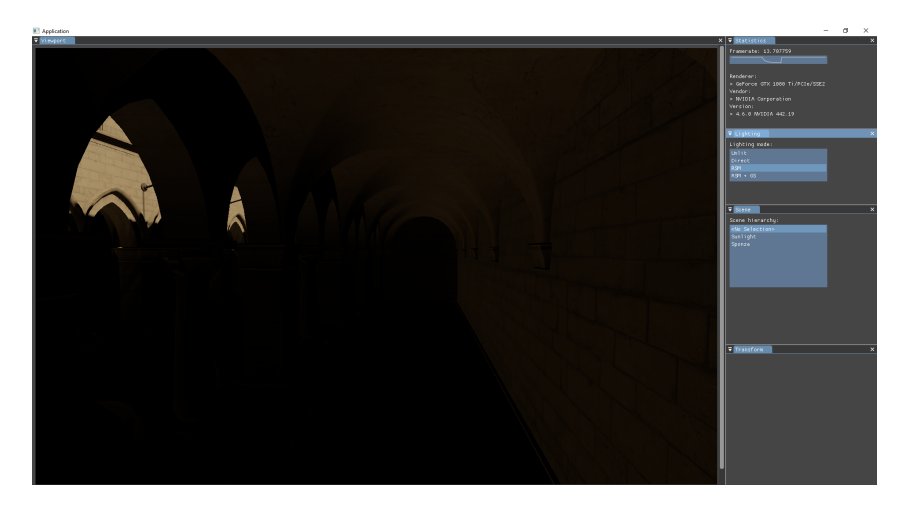

Figure 14: L'ombre des piliers n'est pas visible

Un autre défaut apparait quand on ne considère pas suffisamment de VPLs par pixels. C'est en réalité un artefact dont on vient de parler car il apparaissait à la base des arches sur la figure 13, le "banding".

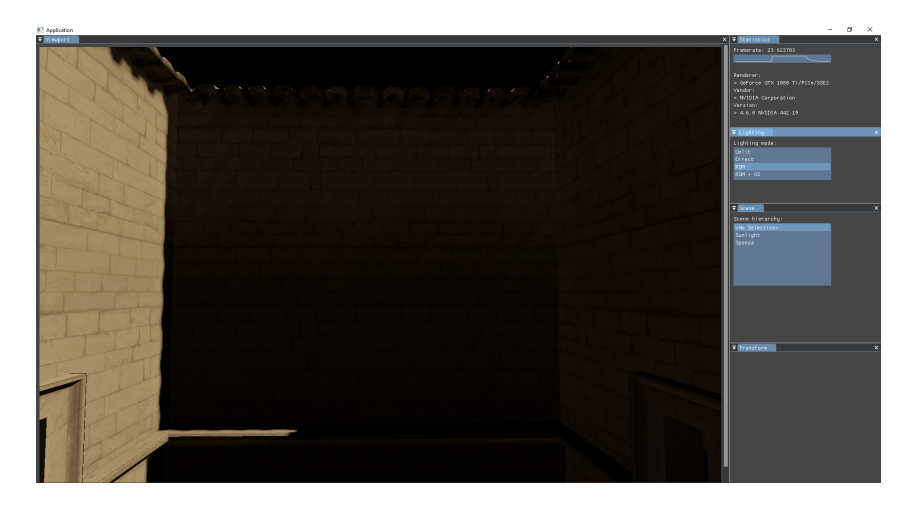

Figure 15: Effet de banding dû au manque d'échantillons

C'est un artefact qui s'atténue bien avec le nombre d'échantillons, mais malheureusement l'impact sur le taux d'images par seconde devient vite important.

Globalement, les RSMs[\[1\]](#page-21-0) tiennent leurs promesses. On obtient un résultat qui est plausible (pour reprendre les mots des auteurs) et qui apporte clairement un plus à l'image finale.

### <span id="page-16-0"></span>6.5 Analyse de performance

Les performances avec le calcul des RSMs sans interpolation en espace écran sont décevantes. En effet, un des gros points noirs de la méthode "naïve" (comprendre, sans interpolation en espace écran) est qu'on a besoin de réaliser un très grand nombre d'accès de textures par pixel de l'image finale (étant donné qu'on travaille avec un pipeline de rendu différé). Ces accès sont d'autant plus coûteux à réaliser qu'ils sont totalement aléatoire, ils ne profitent donc pas bien des caractéristiques du matériel.

Au final, en considérant autour de 70 VPLs par pixel (ce qui permet un résultat convenable, mais plus bruités que les images ci-dessus), on parvient à dessiner la scène entre 30 et 40 fois par secondes sur une Nvidia GTX 1050. Nous comptons assez fortement sur le temps qu'il nous reste avant la présentation pour finaliser l'implantation de l'interpolation en espace écran des RSMs et ainsi obtenir un taux de rafraichissement plus important avec un nombre suffisant de VPLs ( 200 par pixel).

# <span id="page-17-0"></span>7 Difficultés et améliorations

# <span id="page-17-1"></span>7.1 Difficultés

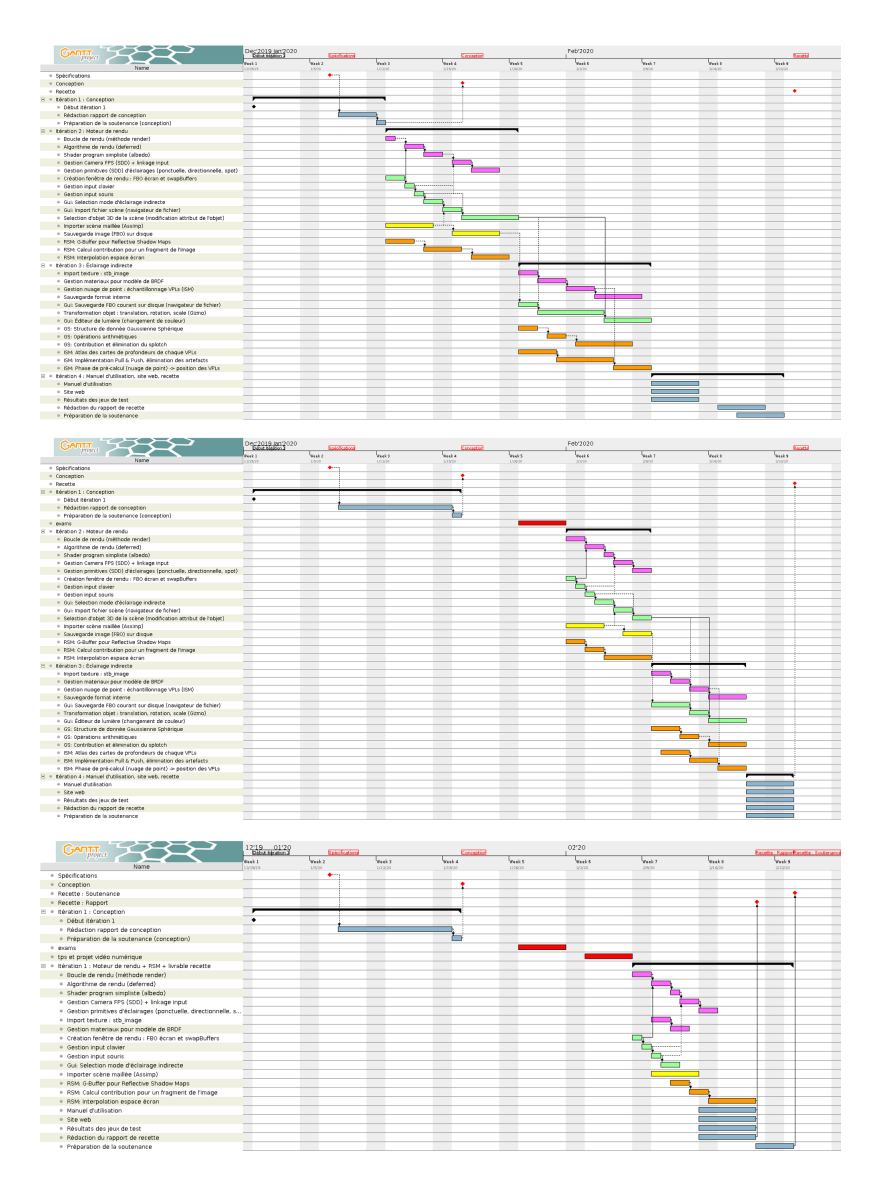

Figure 16: Planning prévisionnels 1, 2 et 3

De haut en bas dans la figure 16 ci haut: le diagramme de Gantt initial livré lors de la spécification, le deuxième diagramme de Gantt modifié pour le dossier de conception (modification lors de l'ajout d'une semaine d'examens imprévue initialement) et le troisième diagramme de Gantt remonté après avoir pris connaissance d'un rapport de TP ainsi que d'un projet de vidéo numérique à rendre (la date limite de dépot du projet de vidéo numérique était le 16/02/2020).

Le projet idéal ce serait déroulé comme prévu dans le Gantt initial. Mais à cause de plusieurs imprévus, vous pouvez remarquer la suppression de tâches secondaires et la diminution du temps de travail sur ce projet en conséquence.

#### <span id="page-18-0"></span>7.2 Risques déclenchés

Des risques initialement anticipés se sont déclenchés, avec notamment la perte de temps sur la construction du moteur en lui même et du coup moins de temps consacré au réel sujet de ce chef d'oeuvre qui reste l'éclairage global d'une scène 3D.

#### <span id="page-18-1"></span>7.3 Risques imprévus

Un risque imprévu qui s'est présenté a été l'ajout d'un travail supplémentaire externe au projet. Comme vous venez de le voir, cela à bien sûr eu des conséquences sur le temps de travail consacrés au chef d'oeuvre et sur la planification prévue.

### <span id="page-18-2"></span>7.4 Évolutions possibles / Améliorations

Bien que certaines fonctionnalités initialement prévues n'aient pu être implantées, la base moteur reste solide avec une architecture simple et générique et une compilation multi plateformes, prête à recevoir d'éventuels ajouts ou perfectionnements des méthodes d'éclairages. Les évolutions possibles sont principalement liées à l'ajout des gaussiennes sphériques pour une meilleure estimation de la contribution des VPLs, ainsi que l'ajout des ISMs[\[3\]](#page-21-2) pour répondre à une partie des défauts des RSMs[\[1\]](#page-21-0).

Il serait également intéressant d'ajouter un éditeur de matériaux (rugosité, albedo, ...) pour voir comment la réflexion se comporte selon les caractéristiques du materiau.

La répartitions des tâches a été difficile à mettre en place car on ne pouvait travailler sur les modules d'éclairages sans avoir un moteur de rendu fini, et encore une fois, des travaux extérieurs sont venus perturbés les progressions de chacuns sur le projet. Le développement s'est fait de manière très "itérative", ce qui a empêché la parallélisation de certaines tâches et cela malgré le découpage en modules.

# <span id="page-19-0"></span>8 Conclusion

Nous avons réalisé (et donc testé) la plupart des fonctionnalités principales demandées par le client. Etant donné les fonctionnalités non accomplies, nous n'avons malheureusement pas pu présenter un résultat final équivalent à celui du papier de Square Enix[\[2\]](#page-21-1), qui aurait permis un éclairage global de la scène encore plus réaliste. Tous les modules sont présents, il n'y a pas eu de modifications majeures par rapport aux spécifications et conceptions détaillées faites au préalable. Les objectifs de performances ne sont pas totalement atteints sans impact notable sur la qualité de l'éclairage indirect (en tout cas, à l'heure où ces lignes sont écrites). Mais l'objectif principal de simuler un éclairage en temps réel sur une scène 3D a été atteint.

# <span id="page-20-0"></span>9 Annexe

# <span id="page-20-1"></span>9.1 Planning des tâches

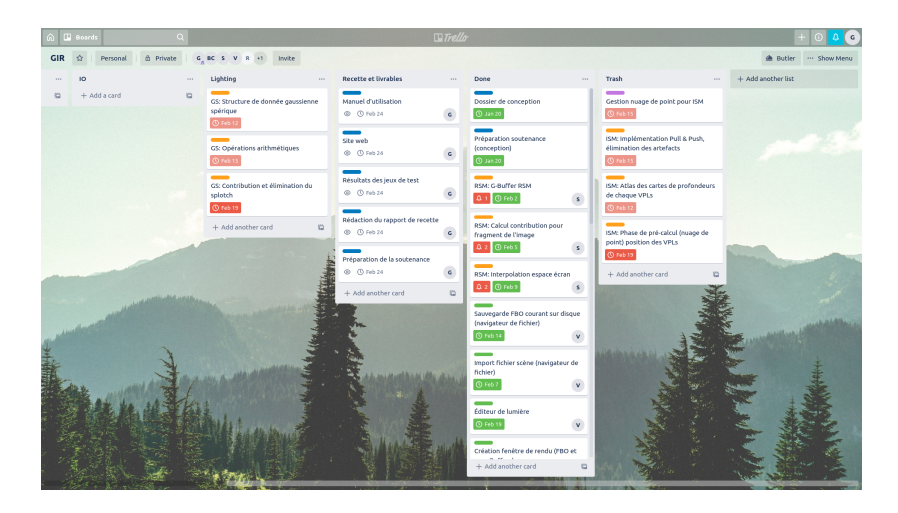

Figure 17: Planning des tâches finales

Image du Trello montrant l'ajout d'une colonne "Trash" ou certaines tâches ont été déplacées pour soulager la charge de travail sur deux semaines.

# References

- <span id="page-21-0"></span>[1] Carsten Dachsbacher and Marc Stamminger. Reflective shadow maps. In Proceedings of the 2005 Symposium on Interactive 3D Graphics and Games, I3D '05, pages 203–231, New York, NY, USA, 2005. ACM.
- <span id="page-21-1"></span>[2] Yusuke Tokuyoshi. Virtual spherical gaussian lights for real-time glossy indirect illumination. Computer Graphics Forum, 34(7):89–98, 2015.
- <span id="page-21-2"></span>[3] T. Ritschel, T. Grosch, M. H. Kim, H.-P. Seidel, C. Dachsbacher, and J. Kautz. Imperfect shadow maps for efficient computation of indirect illumination. ACM Trans. Graph., 27(5):129:1–129:8, December 2008.